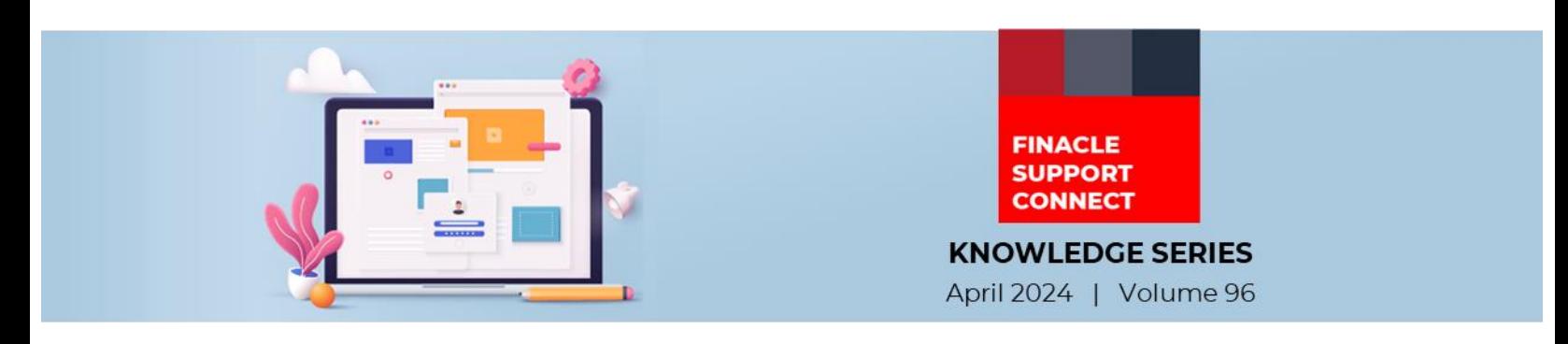

Finacle Support brings you this fortnightly knowledge bulletin to augment your problem-solving capability. Every edition is put together with utmost diligence to ensure that best practices and known resolutions are shared. In this edition, you will find the following articles:

- **Inventory Setup and Movement**
- **Significance of CORPUPLD\_CORE\_VERSION Property in PRPM**
- **Troubleshoot Queries with Finacle Support Center!**

So, let's start reading!

Banks from South Asia, Africa and Middle East regions, that follow **1 April 2024** as the start of the Financial Year, have successfully completed their **Book Closure** activity. Finacle Global Support worked diligently behind the scenes, to empowering banks and laying the groundwork for a seamless and successful year-end transition.

## **Inventory Setup and Movement**

## *Product: Finacle Core Banking | Version: 10.x*

When a new **SOL** is opened, the bank should follow below steps to setup inventory:

- When a new branch is opened by bank, it must add inventory location class through the **HRRCDM** menu and inventory location code through the **HILCM** menu (Inventory location code maintenance). There are some frequently used inventories location classes and codes like **ZZ/EXT, DL/DL10, BR/BR01** and **EM/EM01**
- For every new SOL **ZZ/EXT** is the default location where all inventory items will be present. The bank would get inventory directly from the vendor or from the head office, while this new branch/ **SOL** opens. From this default location (**ZZ/ EXT)** the bank needs to transfer inventory to **DL/DL10** (double vault location class inside branch). This movement will be authorized by an authorizer
- For a specific location class, the bank can specify maximum two authorizers through the **HIMAUM** menu. Defining the authorizer ID is **SOL** specific so for each **SOL**, authorization maintenance must be done independently
- From **DL/ DL10**, the inventory can be transferred to the employee location code for issuance to an external party like customer. As far as employees are concerned, the employee ID is the location code. When it comes to employee location code, there is no need to create it through **HILCM**, as it will get automatically assigned to employee ID under EM employee location class as part of **HEFM** – employee file maintenance

**HIMR** – Inventory Movement Report, can be used to print the list of inventory items that have been moved from one inventory location to another.

## **Significance of CORPUPLD\_CORE\_VERSION Property in PRPM**  *Product: Finacle Online Banking | Version: 11.0.x, 11.2.x and 11.5*

In Finacle Online Banking **CORPUPLD** is a batch program used to upload the data downloaded from the Finacle Core database in text format (xx.dat file) to the Online Banking database tables. The purpose of this activity is to reflect the data from the Finacle Core database to the Online Banking database on a daily basis.

The PRPM property **CORPUPLD\_CORE\_VERSION** plays an important role in **CORPUPLD** batch when records are inserted or updated in **CLOC** table. This property needs to be set according to the Finacle Core version of the file downloaded from back end.

For Finacle 10.x version additional address detail will be available in the dat file, and this additional address field mapping is handled in **CORPUPLD** batch according to the value set in the **PRPM** property **CORPUPLD\_CORE\_VERSION**.

So, **CORPUPLD\_CORE\_VERSION** property needs to be set to 10.2 for Finacle Core 10.x version and 7.2 for Finacle Core 7.x version.

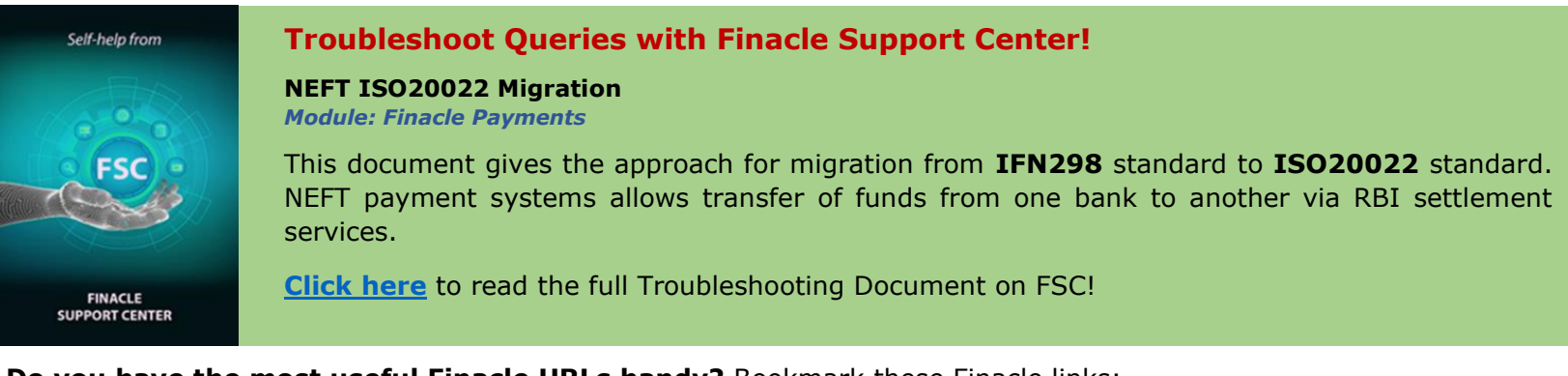

**Do you have the most useful Finacle URLs handy?** Bookmark these Finacle links:

- **Finacle Support Center:** <https://support.finacle.com/>
- **Finacle Knowledge Center:** <https://docs.finacle.com/en/signin>
- **TechOnline:** <https://interface.infosys.com/TechonlineV2/base/globallogin>

Hope you like this edition. Is there anything that you'd like to see in the forthcoming series? We'd love to hear from you! Write to us at [finaclesupport@edgeverve.com](mailto:finaclesupport@edgeverve.com)

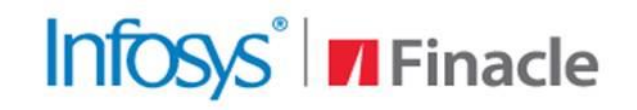

**Better Inspires Better** 

www.finacle.com

**External – Confidential Finacle Digital Communication Services Copyright © 2024 EdgeVerve Systems Limited**